用户手册

# **DVI** 两芯单模光纤传输器

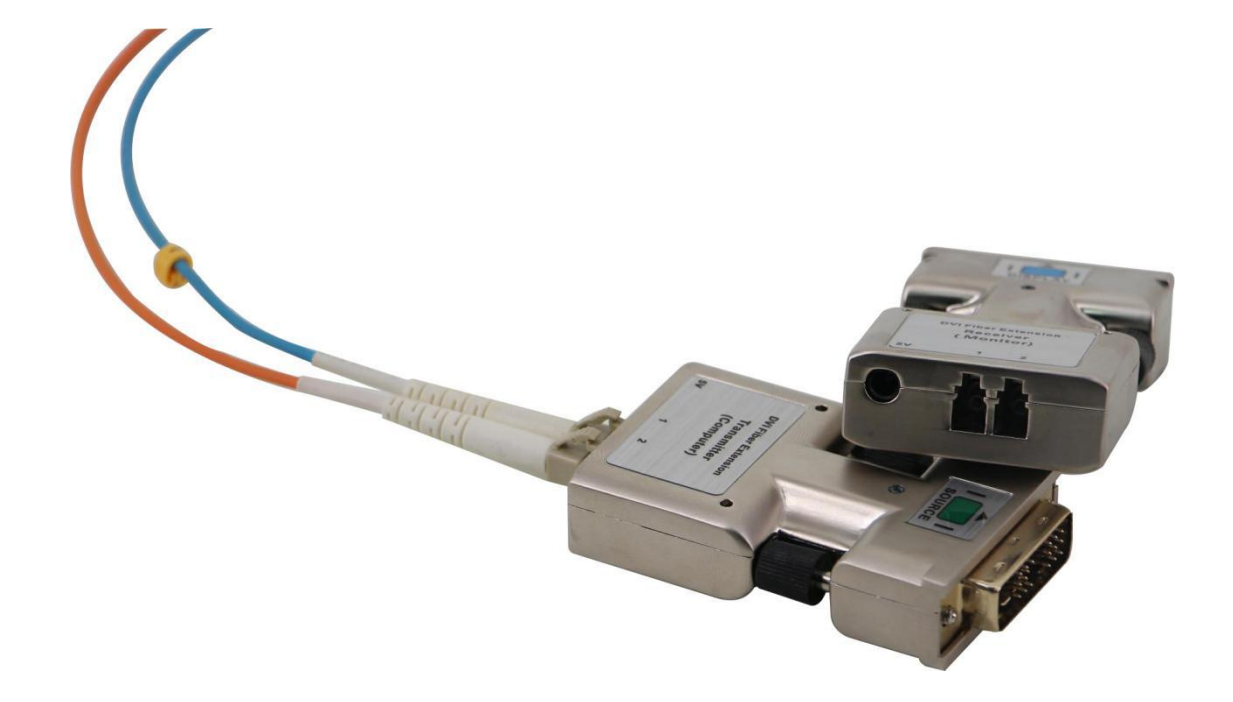

版本号:**V2.0.1**

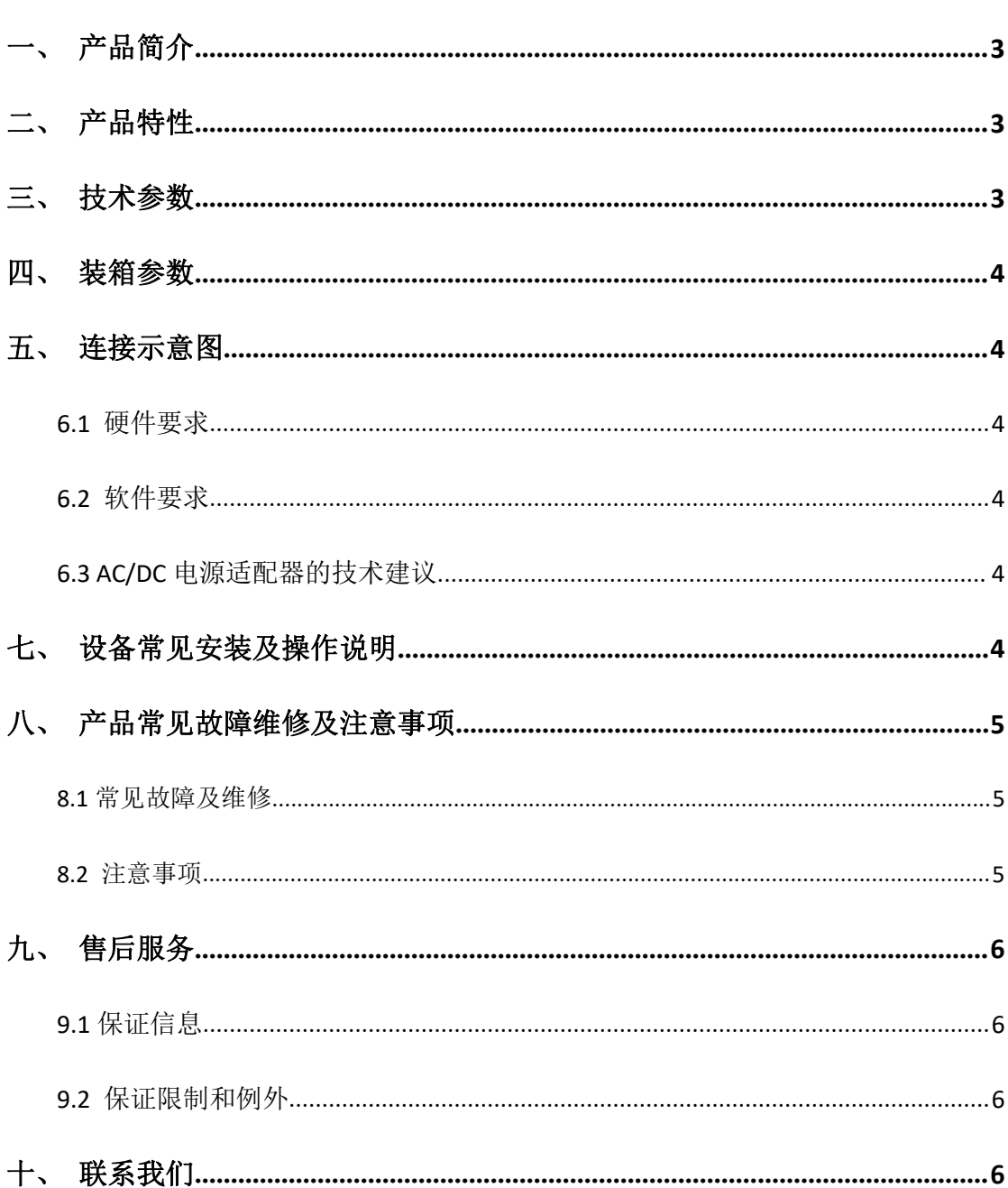

目录

我们非常荣幸阁下选购了我们的产品。在使用本产品之前,请您仔细地阅读本说明书, 以便得到最佳的性能。希望此说明书在您使用时给您带来方便,如果您有任何疑问,请 及时与我们或您的经销商联系。

# <span id="page-2-0"></span>一、产品简介

DVI 两芯单模光传是一款 DVI 光纤传输器,可以通过 2 芯 LC 单模光纤将 DVI 信号进行远 距离传输,传输距离为10公里,最高可支持分辨率为WUXGA(1920\*1200),垂直刷新率 60Hz, 传输链路带宽高达 2.5Gbps。整个传输过程无任何压缩,无任何延时,信号传输后无任何损 耗,完全重现源端画质。DVI 两芯单模光传采用的是电复用技术,设备由两部分组成,发射 端将 DVI 信号转换成为两根光纤信号(分别对应 R/G,B/CLOCK);接收端将光纤信号还原成 为 DVI 信号, 从而在显示设备上进行显示。其中发射端采用 V-EDID 技术, 支持 EDID 自我编 程,可以将显示设备的 EDID 信息学习进来,从而达到完美的显示效果。接收端有两个指示 灯用于指示光纤连接状态,产品采用独特的设计,可以直接插入信号源和显示设备,省掉 DVI 线,减少链路连接环节,确保系统的稳定性。产品采用光纤线缆进行传输,无 RFI/EMI 辐射干扰或视频质量损耗,保障数据安全,而且可以做到真正的电气隔离。

此款产品最大的特点就是能自动读取显示器的 EDID 然后储存在发射器里面,EDID 的自 我编程的特点使其能够适应不同分辨率的显示器系统,令其使用更加简洁、方便和可靠。

## <span id="page-2-1"></span>二、产品特性

- 通过 2 芯单模光纤将 DVI 信号传输 10KM 远;
- 最高支持为 WUXGA (1920\*1200);
- 传输过程无压缩、无延迟、无损耗,完全重现源端画质;
- 发射端和接受端需配套使用;
- 支持 EDID 自我编程, 支持 EDID 的学习功能;
- $\bullet$  支持 7×24h 全天候工作;
- 支持 DVI1.0 协议标准;
- 支持电气隔离;

# <span id="page-2-2"></span>三、技术参数

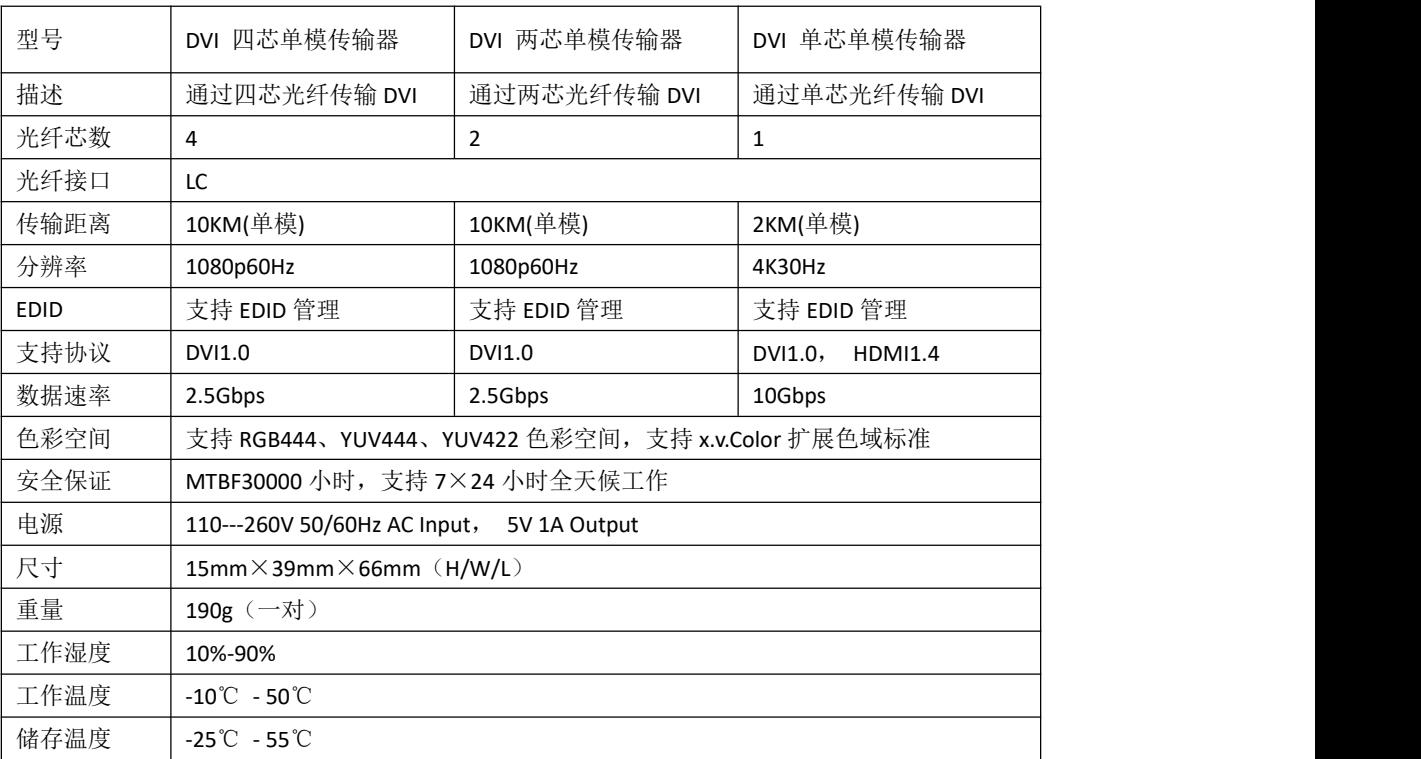

# <span id="page-3-0"></span>四、装箱参数

DVI 两芯单模光纤一对(TX、RX 各一个) DC5V1A 电源适配器两个 合格证、保修卡、说明书各一份

## <span id="page-3-1"></span>五、连接示意图

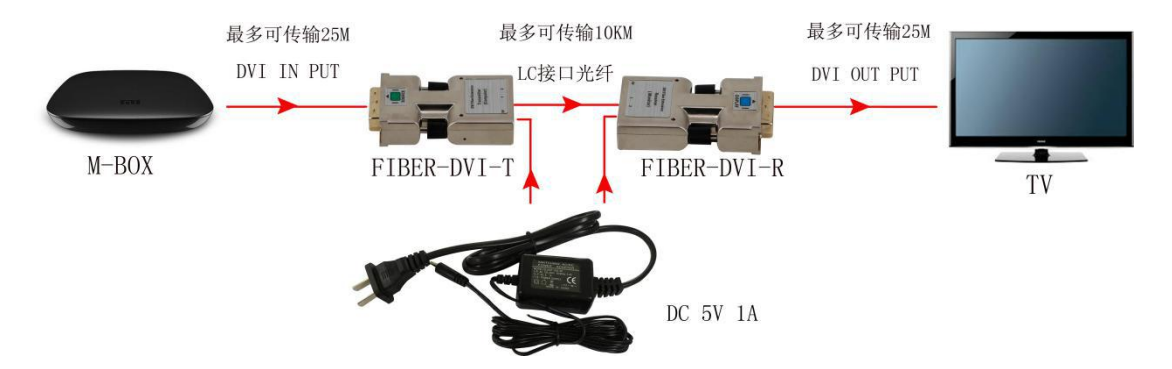

## 六、系统安装要求

#### <span id="page-3-2"></span>**6.1** 硬件要求

在您的 PC 机,SUN 或 Mac 系统中的 DVI 图像控制器或卡上具有 DVI 端口。支持所连显 示器的最大图像分辨率。

如果您已经安装了 DVI 图像控制器或卡,对内存、CPU 速度和芯片组无特殊要求。

#### <span id="page-3-3"></span>**6.2** 软件要求

如果在您的系统中已经安装了 DVI 图像控制器, 就没有特殊限制。

#### <span id="page-3-4"></span>**6.3 AC/DC** 电源适配器的技术建议

发射端设计了电源保护线路,保护外接的 DC 电源适配器和图像卡之间的电流冲突。您 可以自主选择是否使用 AC/DC 电源适配器,这完全取决于您所使用的图像卡是否可以提供 +5V 电源。

但接收器模块 Rx 应该使用 AC/DC 电源适配器。

注意:一般情况下,大部分的笔记本电脑和带有 PCI EXPRESS 图像卡的台式机 PC,需要 在发射端使用 AC/DC 电源适配器

## <span id="page-3-5"></span>七、设备常见安装及操作说明

注意事项:请使用下面的安装程序,如果没有正确遵循安装顺序,设备可能不工作或 工不正确。

第一步: 为了 EDID 自我编程, 首先将显示器供电, 然后将产品的发射端 (Source) 连 接到显示器的 DVI 输入接口上,接上 5V1A 电源(注意:一定要先连接发射端到显示器然后 再供电),这时,发射端的反面红色 LED 灯恒亮,正面蓝色 LED 灯恒亮 8-10 秒后自动熄灭, 说明自动读取 EDID 成功, 如果蓝色 LED 灯恒亮 8-10 秒慢闪 3 下后再熄灭, 说明自动读取 EDID 失败,这时可以用细针触动读取 EDID 开关来读取 EDID。

注意:如果您想改换所连接的显示器,请重新做第一步。

第二步: 将发射端直接连接到 PC 的 DVI 端口,确保红色 LED 亮起, 如果红色 LED 灯不 亮,请将 5V 电源适配器连接到发射端。

注意:建议您不要使用其他品牌电源适配器,以免达不到预期效果。

注意: 如果使用笔记本或带有 PCI EXPRESS 图像卡的台式机的 PC 机, 建议您发射端使 用 5V 电源适配器。

第三步: 将 5v 电源适配器与接收端连接, 可以看到红色 LED 亮起。

第四步: 将接收端(Display)与显示器的 DVI 端口相连

注意: 建议您不要使用其他品牌电源适配器, 以免达不到预期效果。

第五步:用单芯单模光纤把产品的发射端和接收端连接起来,按照产品上面标注的序号 相对应连接。

第六步: 将 PC 供电。

第七步: 到 WINDOWS 系统的显示器属性中点击设置, 您就可以设置符合您显示器的正 确的显示器分辨率。一旦您设置了正确的分辨率,您就可以看到未接电源之前在相同分辨率 下的初始的屏幕画面。

注意:如果您不能看到 OS 系统中的初始画面,和跳跃第一步和第二步,您必须按照 1 和 2 步指南安装。

## <span id="page-4-0"></span>八、产品常见故障维修及注意事项

#### <span id="page-4-1"></span>**8.1** 常见故障及维修

(1)显示器只显示黑色

- > 确保所有使用外部电源的的插销、插座紧固连接。同时,确保红色 IFD 灯亮起。
- **>** 按照安装步骤 1 实现 EDID 的自我编程。
- > 确保 DVI 端口与 PC 和显示器的 DVI 端口牢固连接。
- > 确保发射器和接收器模块分别与 PC 和显示器正确连接。
- > 检查 PC 和显示器是否打开电源以及是否正常运行。
- 通过采取拔掉再重新连接发射器或接收器的 DVI 端口,或者拔掉再重新连接发射器和接 收器模块的电源的方法来重新设置系统。
- 连接好光学 DVI 延长模块后,重新启动系统。
- (2)屏幕扭曲或显示干扰噪音
- > 检查图像分辨率设置是否合适。在 Windows 的显示属性中设置选项卡。
- 确保所设置的分辨率小于 WUXGA(1920\*1200) 刷新率 60HZ。
- ▶ 采用拔下再连接 DVI 电缆或 5V 电源适配器的方法重新设置系统。

<span id="page-4-2"></span>**8.2** 注意事项

- > 要注意对电源线、光纤线、DVI 信号线进行保护,避免因线缆的损坏导致整个系统工作 运转出现错误
- 禁止任何形式的液体、导电性固体、粉尘进入设备内部

> 设备工作温度在-10℃-50℃之间, 注意保持工作环境通风良好

> 尽量不要带电插拔,以防出现设备损坏现象

## <span id="page-5-0"></span>九、售后服务

## <span id="page-5-1"></span>**9.1** 保证信息

本公司保证在从公司或者它授权的分销商购买之后的一(1)年时间内,在正常使用和服 务支持下,该产品的工艺和材料没有缺陷。

如果产品在有效的保证期内不能在保证的范围内正常工作,公司将选择并支付修理有缺 陷的产品或者部件,把等效的产品或者部件交付给用户替换有缺陷的项目的花费,或者退还 用户购买缺陷产品支付的价格。

被替换的全部产品将成为公司的财产。

用于替换的产品可能是新的或者是被修复的。

无论哪个时间更长,任何替换的或者修理的产品或部件有九十(90)天保证期或者最初 保证的剩余期。不论是否在保证期内,公司不对顾客送返公司修理的产品中包含,储存,或 者集成的任何软件,固件,信息,或者记忆数据负责。

#### <span id="page-5-2"></span>**9.2** 保证限制和例外

在上述的有限保证之外,如果产品因滥用,错误使用,疏忽,意外,异常的物理压力或 者电压,未被授权的修改,窜改,改变或者由于公司或它授权的代理以外其他人提供的服务 造成的损坏,公司将不用承担额外的义务。平常使用或者在该产品适用的应用中正确使用产 品而引起的故障除外。

## <span id="page-5-3"></span>十、联系我们

## 深圳市碧云祥电子有限公司

地 址:深圳市宝安区北环西路 28 号慧谷创新科技园 D 区 5 楼

联系方式:0755-61933671

电子邮箱: [jiangl@beinghd.com](mailto:jiangl@beinghd.com)

网 址:www.beinghd.com